#### A Selection of New Features in Second Site v.5.05 (released 5 May 2013)

Presented by David Walker

Ottawa TMG Users Group ottawa-tmg-ug.ca

*11 May 2013*

✤ In Version 4 there was a **Pop-up Pedigree** chart icon below the name of the main person on the Person Page

- ✤ In Version 4 there was a **Pop-up Pedigree** chart icon below the name of the main person on the Person Page
- ✤ This has been replaced with the **Family Explorer**, which now shows

- ✤ In Version 4 there was a **Pop-up Pedigree** chart icon below the name of the main person on the Person Page
- ✤ This has been replaced with the **Family Explorer**, which now shows
	- ✤ One more generation of ancestors

- ✤ In Version 4 there was a **Pop-up Pedigree** chart icon below the name of the main person on the Person Page
- ✤ This has been replaced with the **Family Explorer**, which now shows
	- ✤ One more generation of ancestors
	- ✤ Siblings, partners and children

<sup>●</sup> Arthur Preston Walker<sup>1</sup> M, b. 12 May 1890, d. 23 May 1963 Pop-up Pedigree

Click here to display Pop-up Pedigree chart <sup>●</sup> Arthur Preston Walker<sup>1</sup> M, b. 12 May 1890, d. 23 May 1963 Pop-up Pedigree

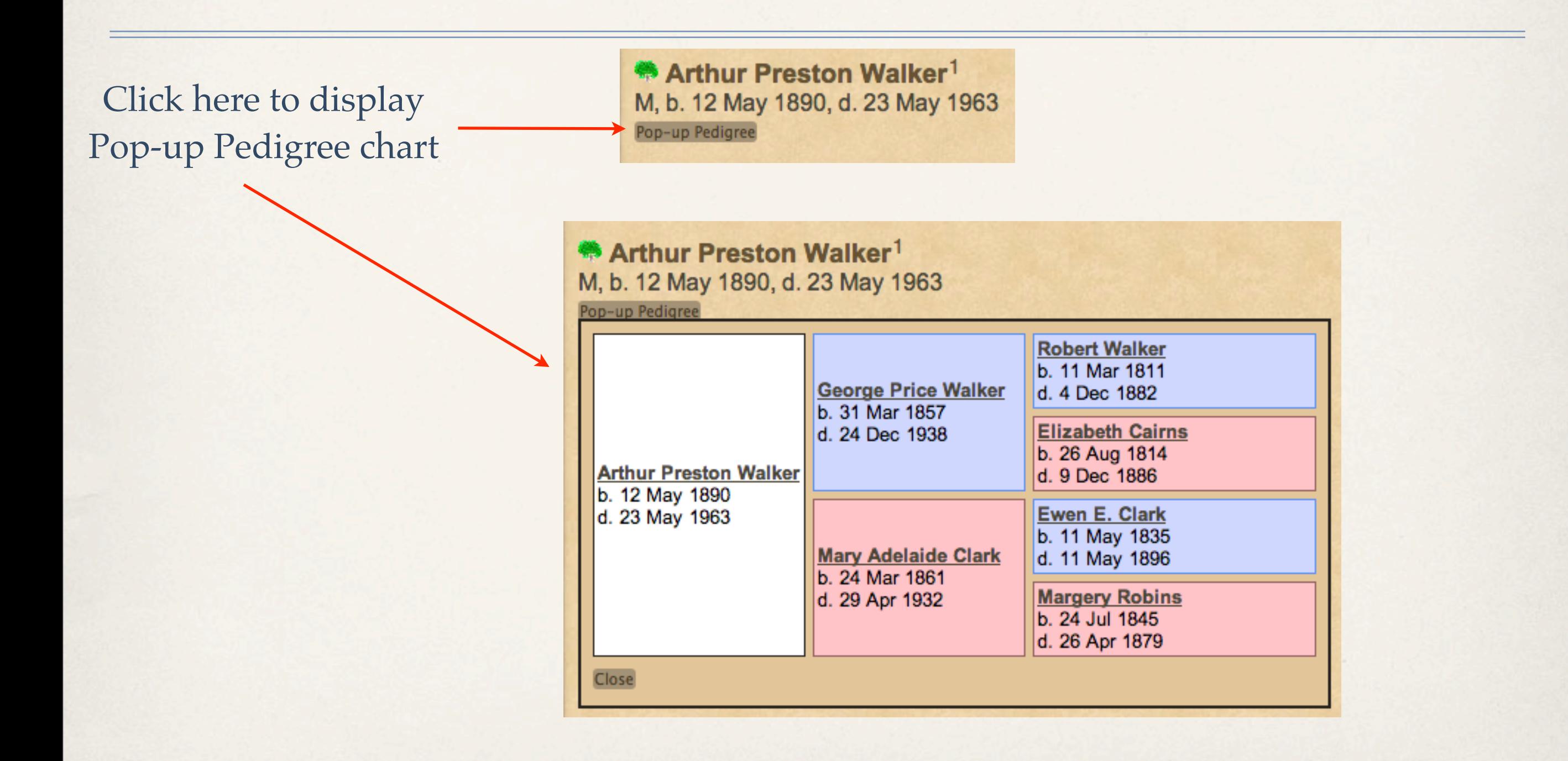

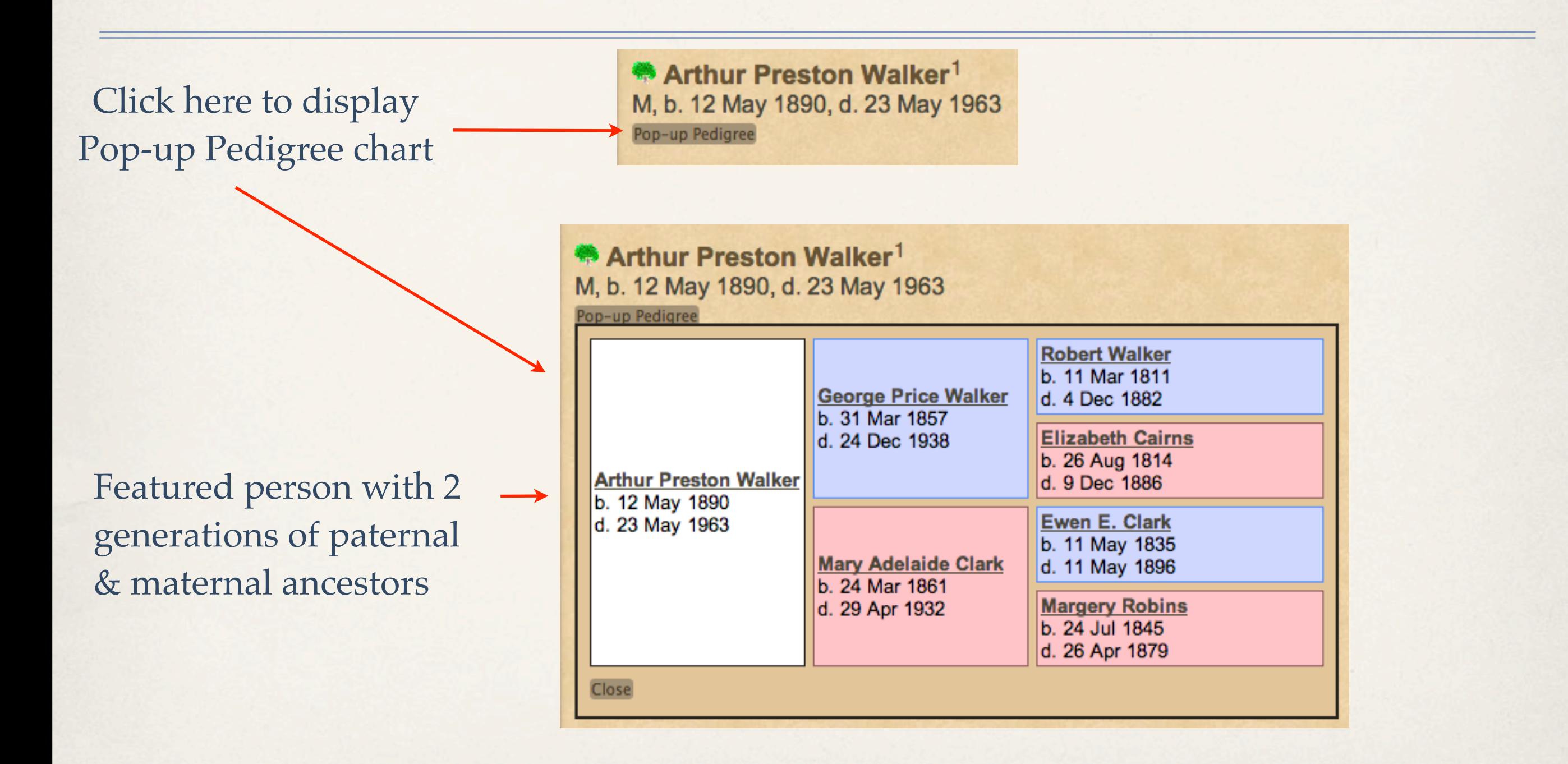

\* Arthur Preston Walker1 M, b. 12 May 1890, d. 23 May 1963  $\lceil - \varepsilon \rceil$ 

Click here to display Family Explorer chart \*\* Arthur Preston Walker1 M, b. 12 May 1890, d. 23 May 1963  $[\mathbb{R}]$ 

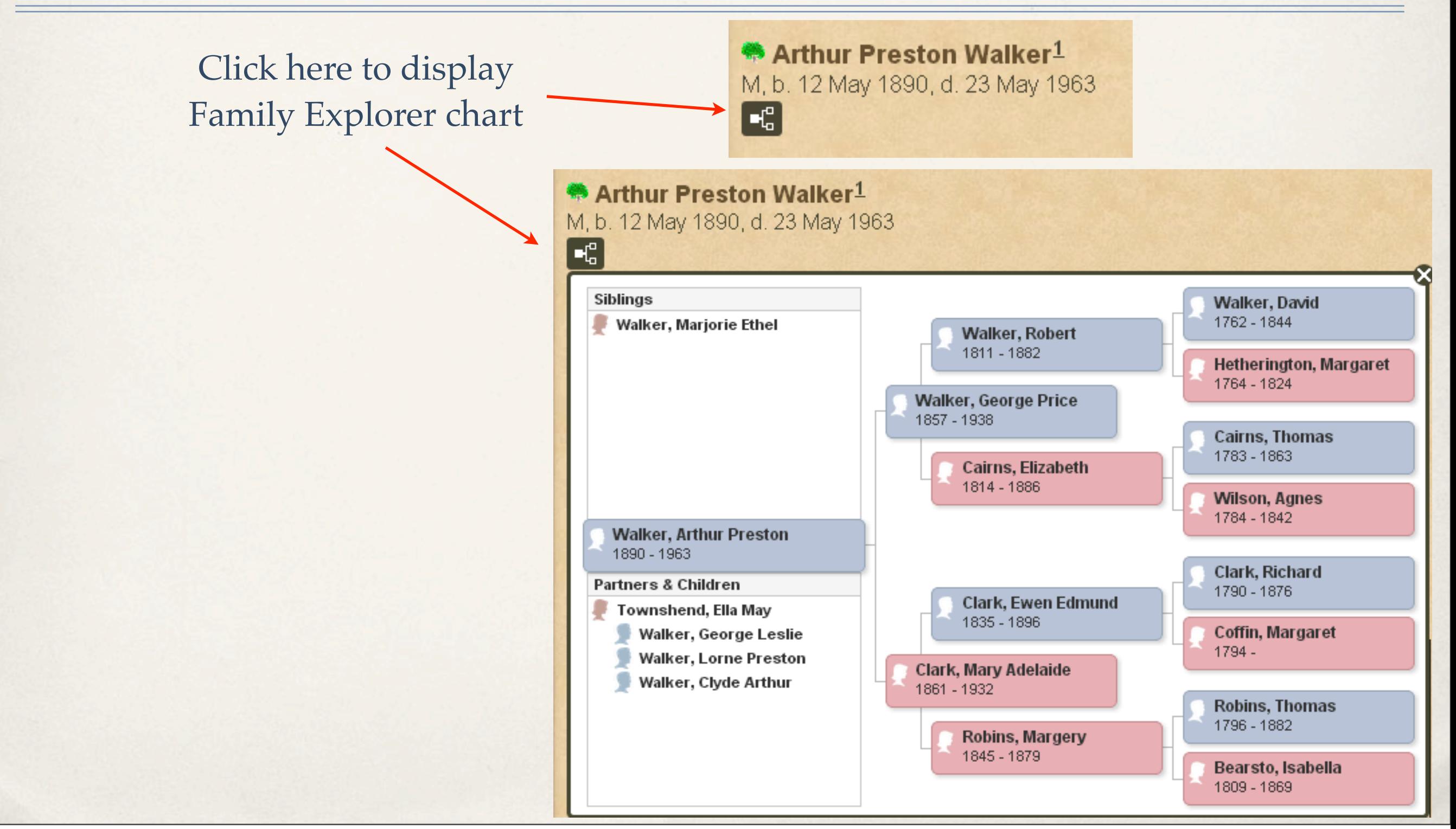

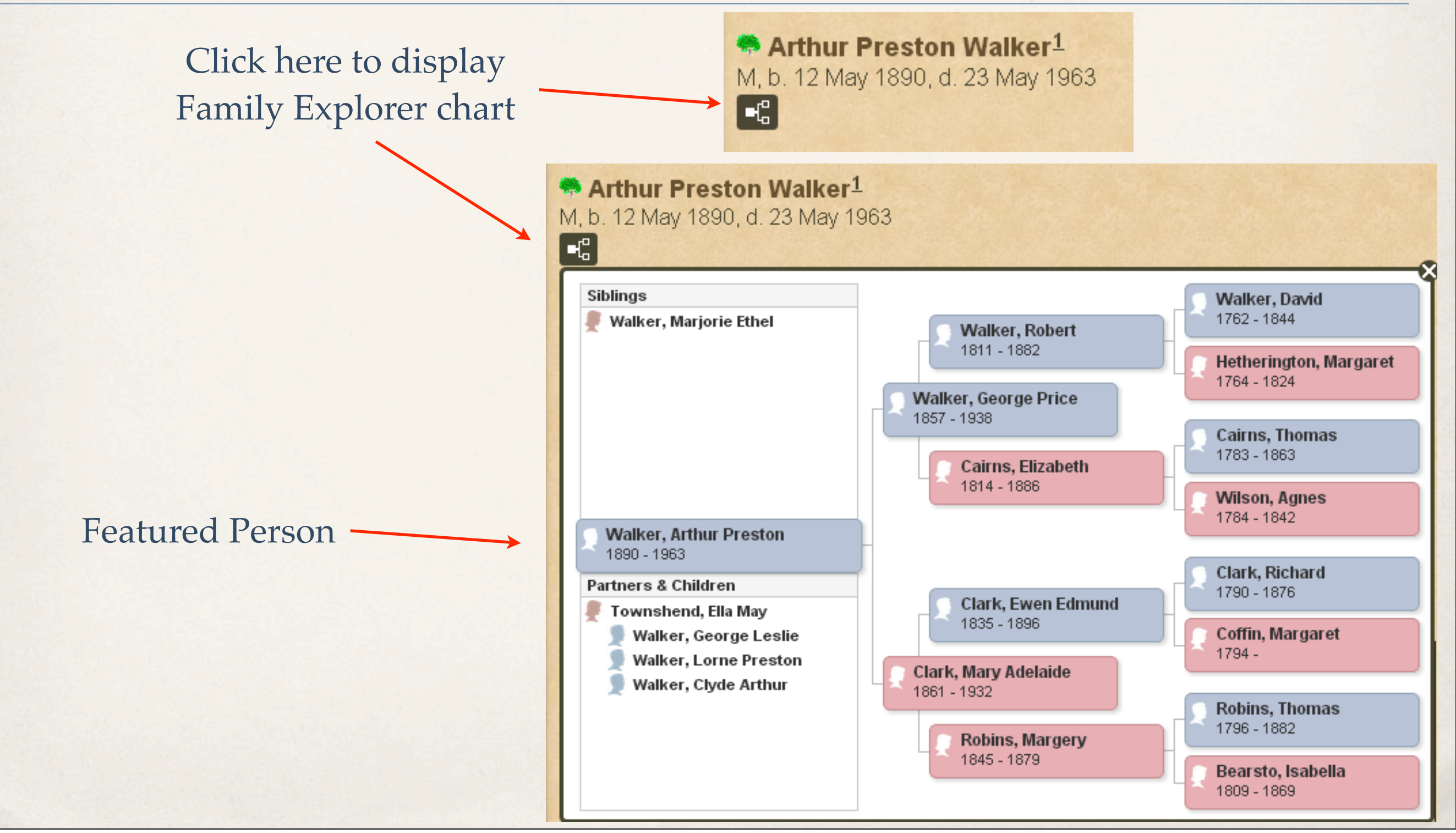

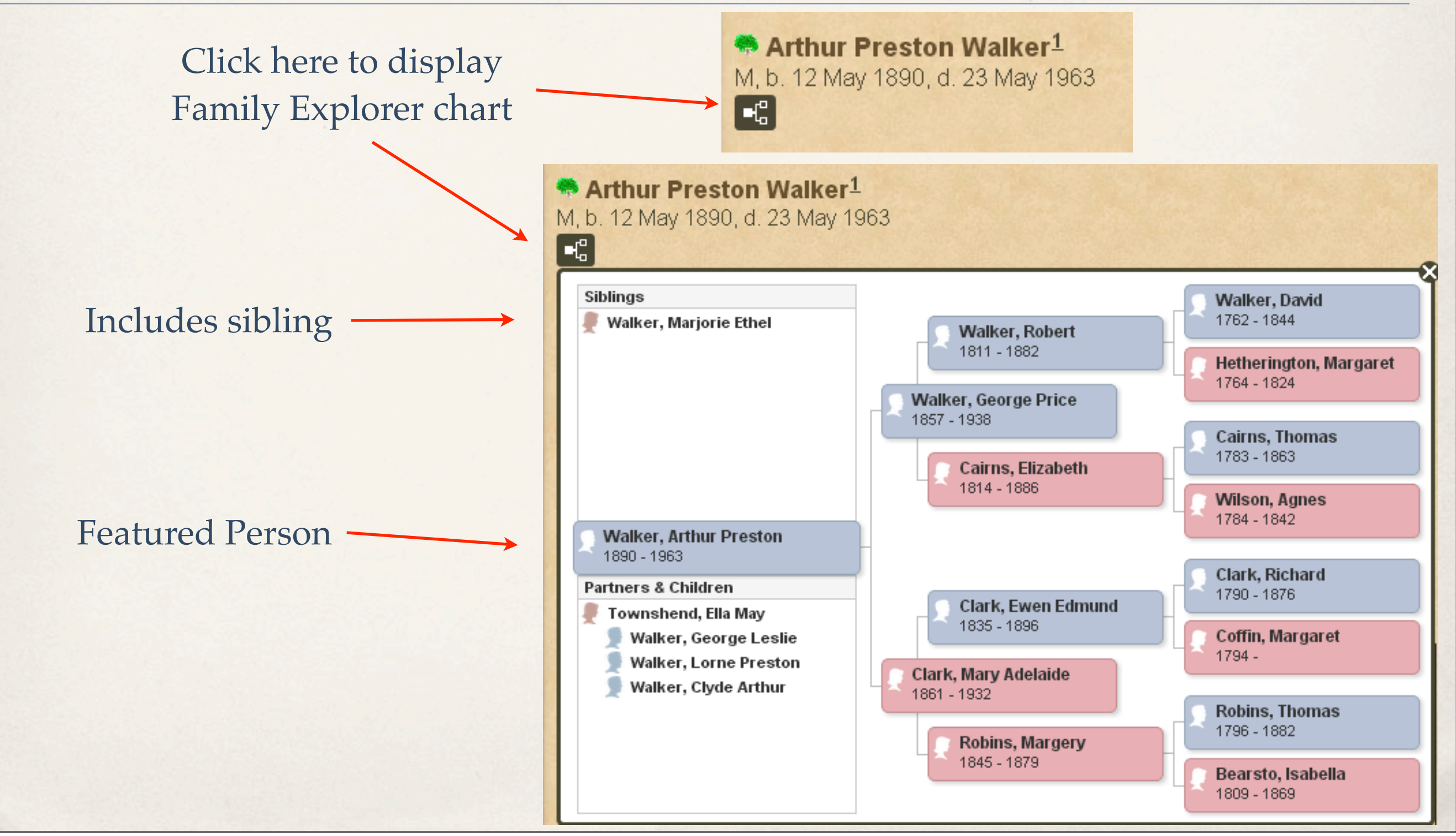

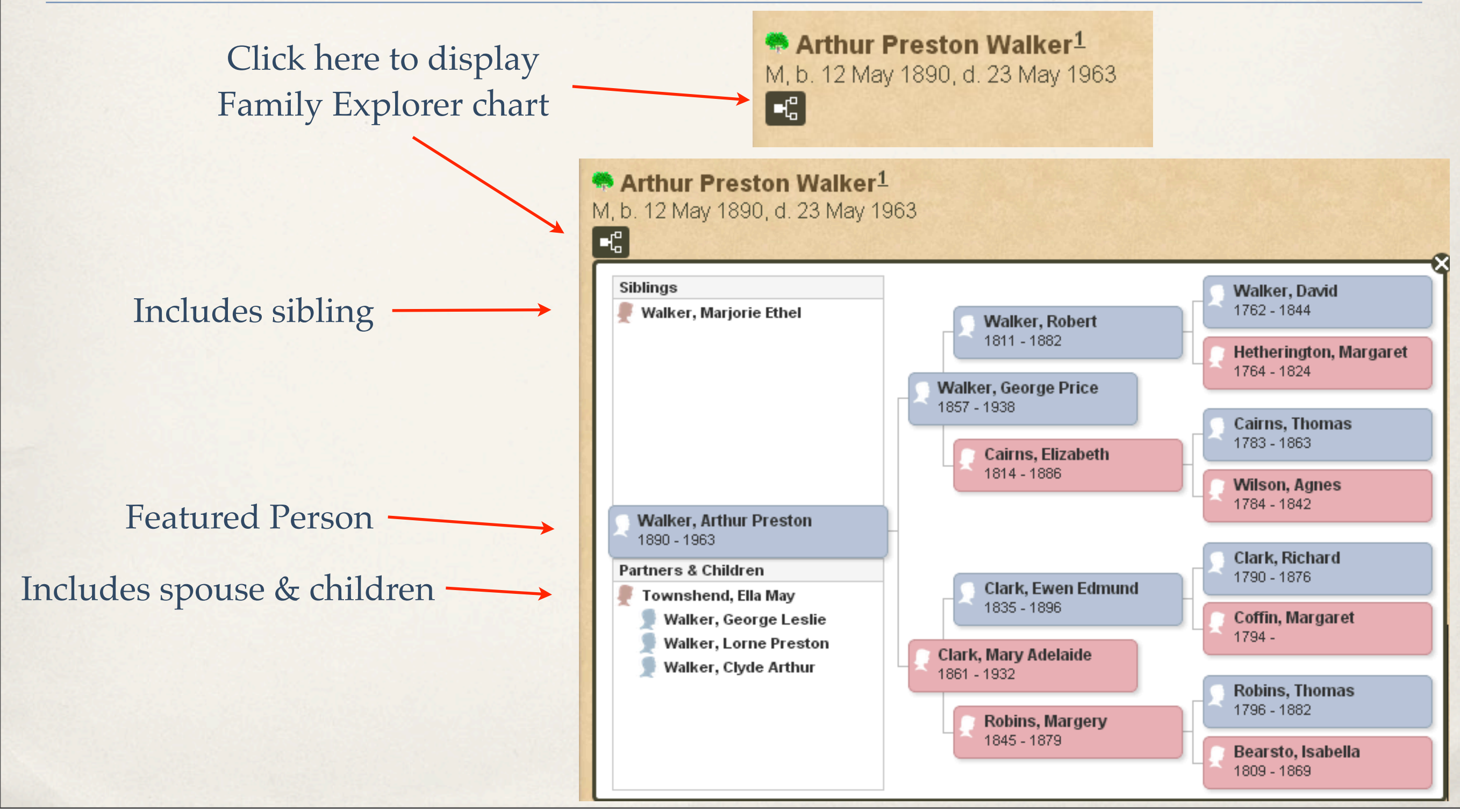

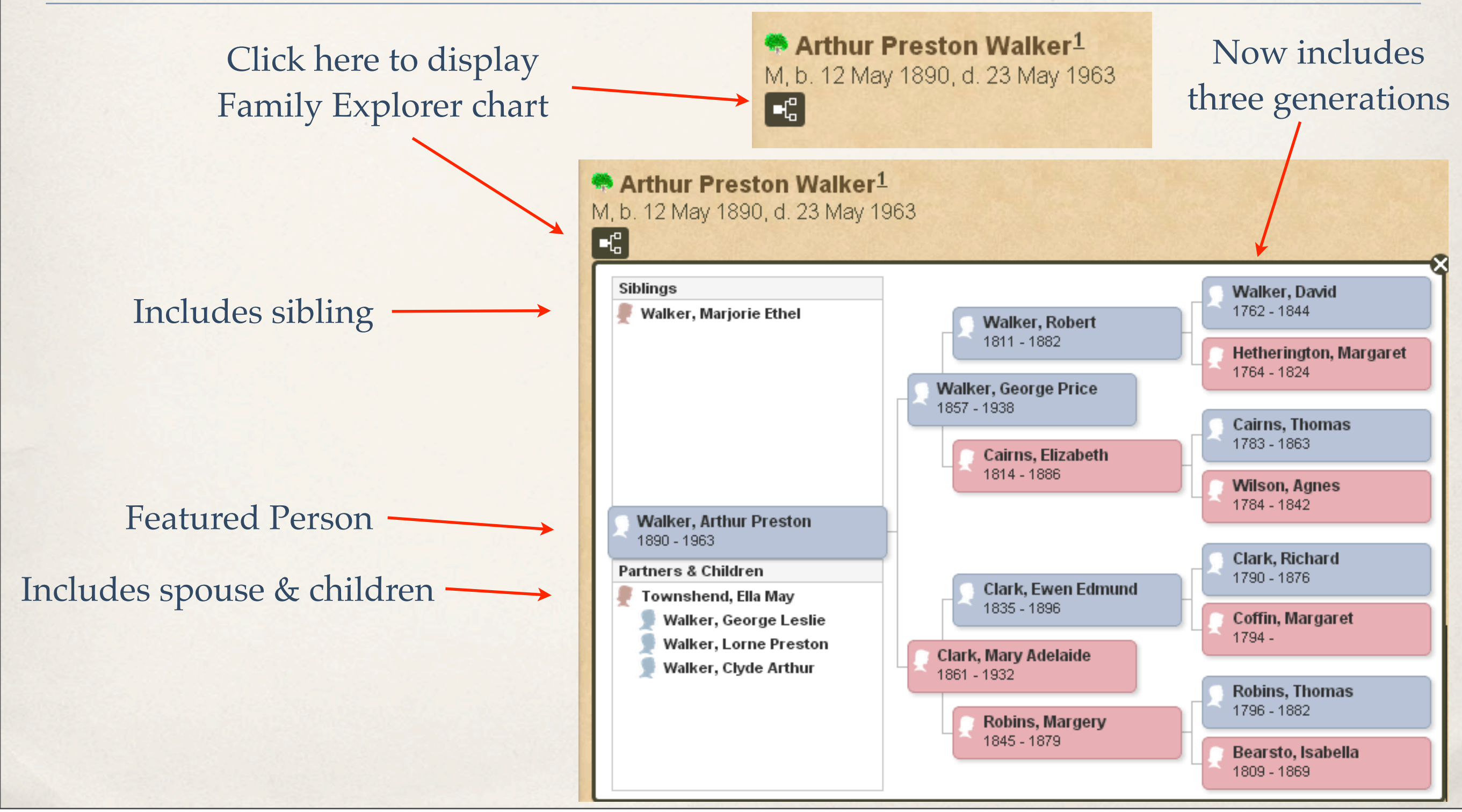

✤ The Calendar option is a User Item

- ✤ The Calendar option is a User Item
- ✤ The default is to display the current month

- ✤ The Calendar option is a User Item
- ✤ The default is to display the current month
- ✤ The viewer can then navigate forward and backward using the arrow keys at the top of the calendar

- The Calendar option is a User Item
- ✤ The default is to display the current month
- ✤ The viewer can then navigate forward and backward using the arrow keys at the top of the calendar
- ✤ If cookies are enabled in the viewer's browser, and the viewer leaves the calendar page and returns later, the calendar will display the last viewed month

- The Calendar option is a User Item
- ✤ The default is to display the current month
- ✤ The viewer can then navigate forward and backward using the arrow keys at the top of the calendar
- ✤ If cookies are enabled in the viewer's browser, and the viewer leaves the calendar page and returns later, the calendar will display the last viewed month
- ✤ A new feature is the option to display the calendar one day at a time

#### Search Form

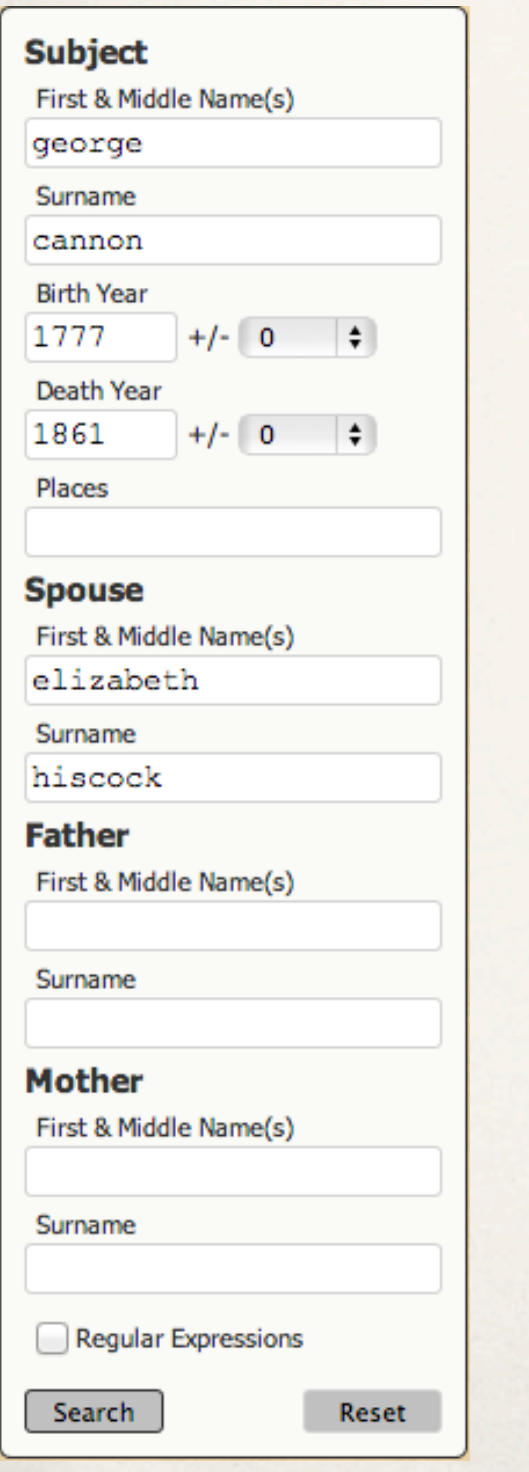

✤ A bug has been fixed that resulted in Birth Year and Death Year filters not working properly

✤ Map Editor in the Map User Item has been updated to use the latest version of Google Maps API, v3

- ✤ Map Editor in the Map User Item has been updated to use the latest version of Google Maps API, v3
- ✤ Changed the name of "Virtual Earth" mapping service to "Bing" in the Map User Item

- Map Editor in the Map User Item has been updated to use the latest version of Google Maps API, v3
- ✤ Changed the name of "Virtual Earth" mapping service to "Bing" in the Map User Item
- ✤ Yahoo! has discontinued their Maps Web Service, and has been removed from the list of mapping services

- ✤ Map Editor in the Map User Item has been updated to use the latest version of Google Maps API, v3
- ✤ Changed the name of "Virtual Earth" mapping service to "Bing" in the Map User Item
- ✤ Yahoo! has discontinued their Maps Web Service, and has been removed from the list of mapping services
- Removed MapQuest from Map User Item

## Change Log

✤ Review the Change Log on ss.johncardinal.com with each new release of Second site to learn about bug fixes and changes